**Settings of parameter for** <sup>A</sup>CHI® **series BGA Rework Stations Settings of parameter for**  $\overline{ACHI}^{\circ}$  **series BGA Rework Stations**<br>1, First, we need to know the difference between lead ball(the melting point 1. First, we need to know the difference between lead ball(the melting point<br> $\frac{1}{28}$  183°C) and lead-free ball(217°C). Secondly, please do the accurate judgement on the ball you will rework.

ACHI ®

2. Generally speaking, you'll do the work of reballing after removed the chips. Please chosse to use the temperature parameters of lead or lead free depends on the balls you used.

3. It's often the incomplete weld when there is problem of the BGA chips. there is no need to remove the chips. to use repairing welding methods has a high success rate about 85%. There is no need to remove the chips at first. you could try as the following methods: ou could try as t<br>1. Use FLUX (

1. Use FLUX  $(iquid)$  to scour clean the balls at bottom of BGA chip. 2. welding it.

 $4\sqrt{$ How to set temperature curve which you need? this problem is very  $4\sqrt{\frac{1}{2}}$  How to set temperature curve which you need? this problem is very simple, As we know: the melting point of Lead ball is 183 °C and that of simple, As we know: the melting point of Lead – free is 217°C. When we debugging ( Lead-free is  $217^{\circ}$ . When we debugging (as with Lead-free soldering Lead—free is 217°C. When we debugging (as with Lead-free soldering<br>rework), we will temporarily ignore the temperature segments and curve ! rework), we will temporarily ignore the temperature segments and curve!<br>First Set maximum temperature at 220°C and then RUN, this is a very First Set maximum temperature at 220°C and then RUN, this is a very critical time right now! when the upper temperature arise to about 200°C. at this time, we should observe carefully liquefaction developing of the solder

**www.easyBGA.com**

balls from the side! you can use tweezers lightly touching chips. the chip can be sliding. the chip will be downward collapse, when the balls was can be sliding. the chip will be downward collapse, when the balls was<br>fully liquefaction, at this time, you need to see the temperature values and fully liquefaction, at this time, you need to see the temperature values and<br>time showed by the temperature controller or soft! extend the time of this time showed by the temperature controller or soft! extend the time of this temperature 10 -15 seconds longer after the solder ball became liquid, now. this temperature values and time is an ideal combination!

## Specially kind remind:

ACHI ®

Whether you press the "START" button of the BGA station or the "START" button of the software window,

The BGA rework station only run the temperature profile already set well in the "PTN" window of the temeperature controller,

If you want to run the the temperature profile of the software, you must download the profile to or store it in temperature controller first .

## For example:

we are reworking a Lead-free BGA chip, suppose the  $160^{\circ}$ C we are reworking a Lead-free BGA chip, suppose the  $160^{\circ}$ C<br>is the second last segments the temperature values, first, we must is the second last segments the temperature values, first, we must<br>measurement the calefactive time from 160  $\degree$  to 220  $\degree$  , suppose the time measurement the calefactive time from 160 °C to 220 °C , suppose the time<br>is 40 sec. current the last segments of parameter is:

 $r1 = 1.00$ ,  $14 = 220$ ,  $d4 = 80$ .

begin to run, the balls began to liquefaction when we saw at  $220^{\circ}$  and lasted 15 Sec. So, we can draw a conclusion

**www.easyBGA.com**

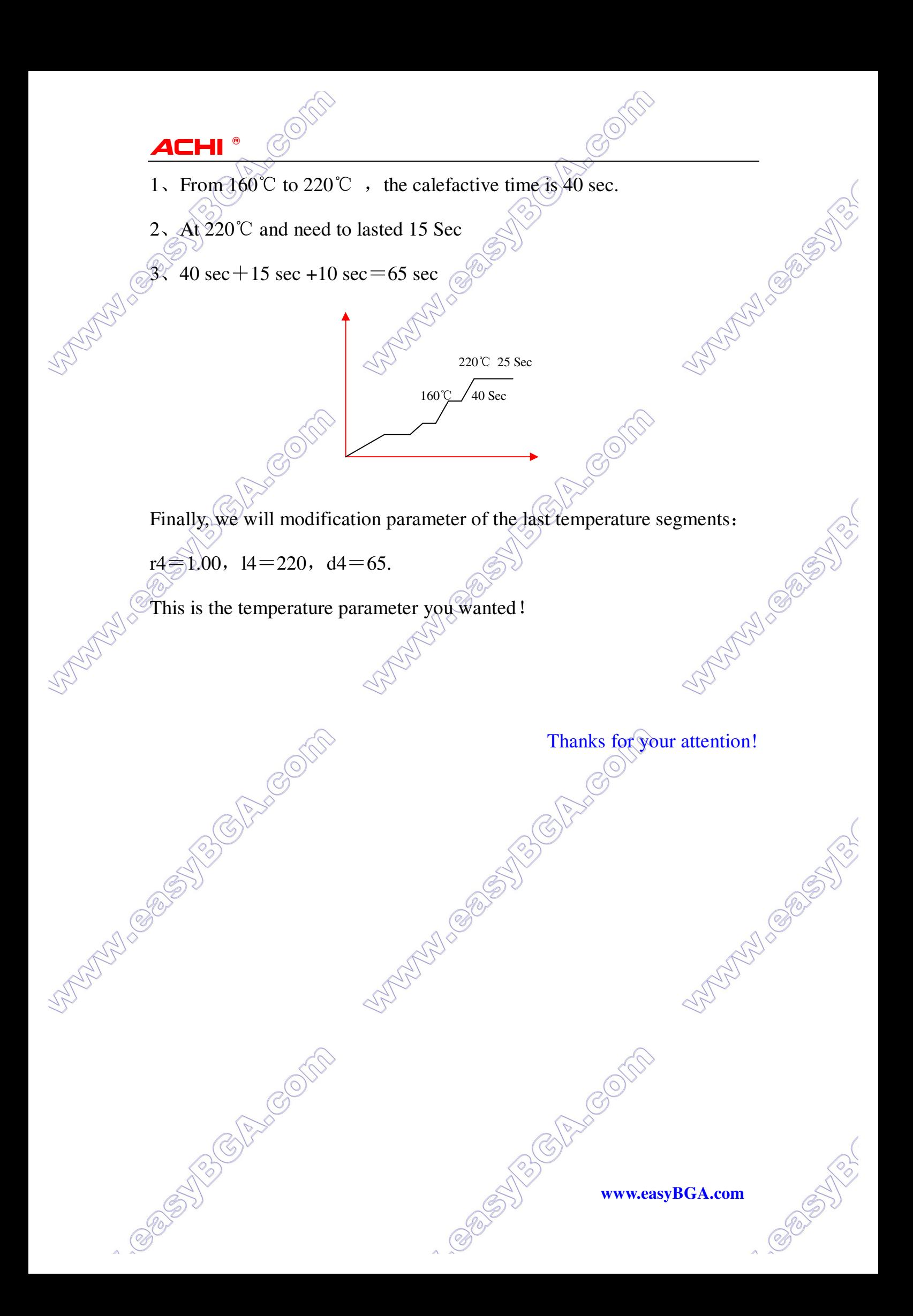